The three main components to the discussion board include:

- " Forums broad categories found on the main discussion boar d
- " Threads individual subject discussions or posed questions within a forum
- " Posts individual replies within threads

 $\int$ 

Log in to Blackboard and select an individual course to locate its discussion board.

 $\mathbb{Z}$ Locate and click the ÒDiscussion BoardÓ link or tab, usually found on the left side of the course menu or in a weekly content folder.

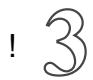

Click the **OCreate ThreadÓ** tab in the upper left of the forum box to begin your original discussion thread .

!

Choose one of the current threads from the list to read and post a reply .